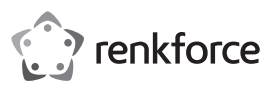

# **Istruzioni per l'uso**

# **Hub USB-C per il trasferimento wireless di immagini N. d'ordine 2249725**

#### **Uso previsto**

Il prodotto consiste in un hub USB-C multifunzionale che può essere utilizzato per proiettare un display in modalità wireless. Un trasmettitore codifica un segnale video proveniente da dispositivi come un telefono cellulare o un portatile e lo invia in modalità wireless al ricevitore collegato ad un ingresso del display. Il campo di trasmissione è pari a circa 10 m.

Progettato per il solo uso interno. Non usare in ambienti esterni. Il contatto con l'umidità, ad esempio nei bagni, deve essere evitato in qualsiasi circostanza.

Per motivi di sicurezza e in base alle normative, l'alterazione e/o la modifica del prodotto non sono consentite. Qualsiasi uso diverso da quanto indicato potrebbe arrecare danni al prodotto. Inoltre, un uso improprio può comportare altri pericoli. Leggere attentamente le istruzioni e conservarle in un luogo sicuro. In caso di cessione del prodotto a terzi, accludere anche le presenti istruzioni per l'uso.

Questo prodotto è conforme ai relativi requisiti nazionali ed europei. Tutti i nomi di aziende e le denominazioni di prodotti ivi contenuti sono marchi dei rispettivi proprietari. Tutti i diritti sono riservati. HDMI è un marchio registrato di HDMI Licensing L.L.C.

### **Contenuto della confezione**

- **Trasmettitore**
- Ricevitore
- Cavo di alimentazione da USB-C a USB-A
- Istruzioni per l'uso

## **Istruzioni per l'uso aggiornate**

È possibile scaricare i manuali d'uso aggiornati dal link www.conrad.com/downloads o eseguendo la scansione del codice QR. Seguire le istruzioni sul sito web.

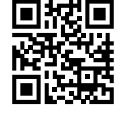

## **Spiegazione dei simboli**

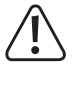

Questo simbolo con il punto esclamativo inscritto in un triangolo è utilizzato per evidenziare informazioni importanti nelle presenti istruzioni per l'uso. Leggere sempre attentamente queste informazioni.

Il simbolo della freccia indica suggerimenti e informazioni importanti per il funzionamento.

### **Istruzioni per la sicurezza**

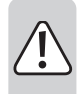

**Leggere attentamente le istruzioni per l'uso e osservare nello specifico le informazioni sulla sicurezza. In caso di mancato rispetto delle istruzioni per la sicurezza e delle informazioni sul corretto utilizzo contenute nel presente manuale, si declina qualsiasi responsabilità per eventuali danni a persone o cose. In questi casi, la garanzia decade.**

#### **a) Informazioni generali**

- Il dispositivo non è un giocattolo. Tenere fuori dalla portata di bambini e animali domestici.
- Non lasciare il materiale di imballaggio incustodito. Potrebbe diventare un giocattolo pericoloso per i bambini.

• Proteggere l'apparecchiatura da temperature estreme, luce diretta del sole, forti urti, umidità elevata, condensa, gas, vapori e solventi infiammabili.

Non sottoporre il prodotto a sollecitazioni meccaniche.

• Se non è più possibile utilizzare il prodotto in tutta sicurezza, metterlo fuori servizio e proteggerlo da qualsiasi uso accidentale. Il corretto funzionamento non è più garantito se il prodotto:

- è visibilmente danneggiato,
	- non funziona più correttamente,
- è stato conservato per lunghi periodi in condizioni ambientali avverse o
- è stato sottoposto a gravi sollecitazioni legate al trasporto.
- Si prega di maneggiare il prodotto con cautela. Sobbalzi, urti o cadute, anche da altezze ridotte, possono danneggiare il prodotto.
- Consultare un esperto in caso di dubbi sul funzionamento, la sicurezza o la connessione dell'apparecchio.
- Tutti gli interventi di manutenzione, modifica o riparazione devono essere eseguiti unicamente da un tecnico o presso un centro di riparazione autorizzato.
- Non esitare a contattare la nostra assistenza tecnica o altri tecnici in caso di domande che non trovano risposta nel presente manuale.

#### **b) Dispositivi collegati**

• Osservare anche le istruzioni di sicurezza e di funzionamento di qualunque altro dispositivo collegato al prodotto.

**Comandi**

 $\epsilon$ 

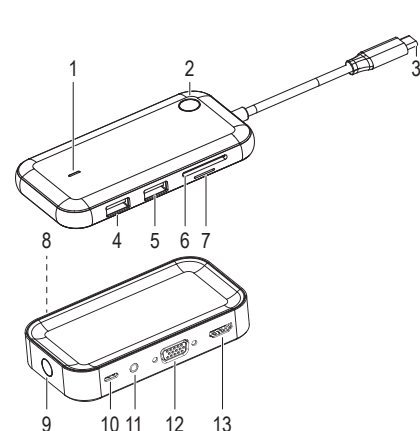

#### **Trasmettitore**

- 1 Indicatore LED
- 2 Pulsante di funzione
- 3 Connettore USB-C
- Porta USB di tipo A
- 5 Porta USB di tipo A
- 
- 6 Lettore scheda SD
- 7 Lettore schede micro SD

# **Ricevitore**

- 8 Indicatore LED
- 9 Pulsante di funzione
- 10 Ingresso di alimentazione USB-C
- 11 Jack di uscita audio da 3,5 mm
- 12 Uscita VGA
- 13 Uscita HDMI

#### **Schema di collegamento**

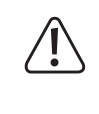

Prima di collegare il ricevitore all'alimentazione utilizzando il cavo in dotazione, assicurarsi che la fonte di alimentazione USB-A **(3)** sia in grado di fornire corrente in modo adeguato (vedere "Dati tecnici"), altrimenti si rischia di danneggiarlo. Non utilizzare una porta USB-A di un computer, una tastiera o un hub USB-A senza un adattatore di alimentazione in quanto la corrente fornita da queste porte è insufficiente.

## **a) Grafico**

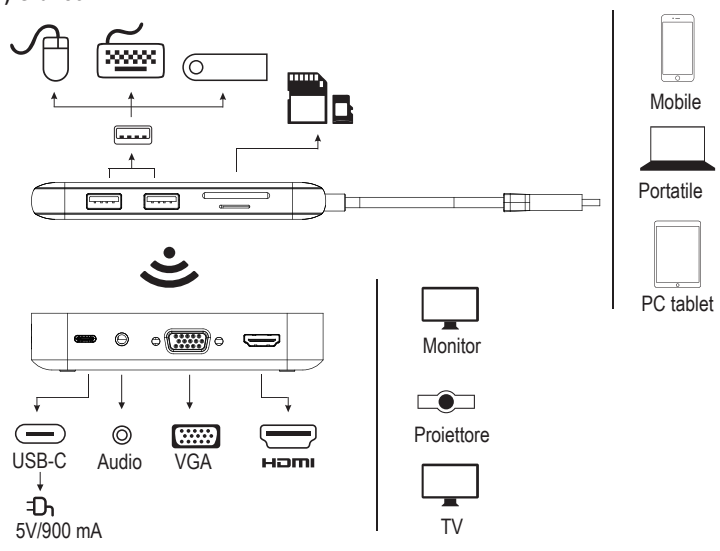

#### **b) Hub USB (ricevitore)**

- 1. Collegare l'ingresso di alimentazione USB-C **(10)** ad una fonte di alimentazione adeguata utilizzando il cavo in dotazione.
- 2. Collegare l'uscita VGA **(12)** o HDMI **(13)** ad un display (cavo non incluso).
- $\rightarrow$  Le uscite HDMI e VGA possono essere utilizzate contemporaneamente.

#### **c) Hub di visualizzazione (trasmettitore)**

- 1. Sul trasmettitore, collegare il connettore USB-C **(3)** alla porta USB-C del proprio computer. Attendere qualche istante per la registrazione del dispositivo con il sistema operativo. Il display del computer potrebbe subire una leggera riconfigurazione quando l'hub viene collegato al computer, ciò è del tutto normale.
- 2. Premere il pulsante di funzione **(2)** per la riproduzione del display. Se il display non viene riprodotto, fare riferimento alla sezione "Associazione del trasmettitore con il ricevitore".
	- Per ulteriori informazioni relative alle impostazioni del display, come ad esempio per l'utilizzo come display separato, consultare le istruzioni del sistema operativo del proprio dispositivo.

Il dispositivo verrà visualizzato con il nome "Phoneix2019".

#### **Associazione del trasmettitore con il ricevitore**

- 1. Sul ricevitore, tenere premuto il pulsante di funzione **(9)** per 5 sec, dopodiché sullo schermo viene visualizzato "wait for pairing!"
- 2. Sul trasmettitore, premere e tenere premuto il pulsante di funzione **(2)** per 5 sec.
- 3. Una volta eseguita l'associazione, il computer riprodurrà il contenuto del display collegato.
	- $\rightarrow$  Il processo di associazione può richiedere fino a 15 secondi per il completamento.

## **Reset del dispositivo**

Se non si riesce ad associare il trasmettitore e il ricevitore, o se il segnale wireless non funziona come previsto, potrebbe essere necessario eseguire un reset.

- Tenere premuto il tasto funzione del trasmettitore per circa 10 secondi, l'indicatore LED **(1)** lampeggia per indicare che il reset è stato eseguito correttamente.
- Ripetere la procedura di associazione.

# **Utilizzo come hub**

Le porte USB e gli slot per schede SD sul trasmettitore funzionano come su un normale hub. Il display del computer potrebbe subire una leggera riconfigurazione quando l'hub viene collegato al computer, ciò è del tutto normale.

# **Risoluzione dei problemi**

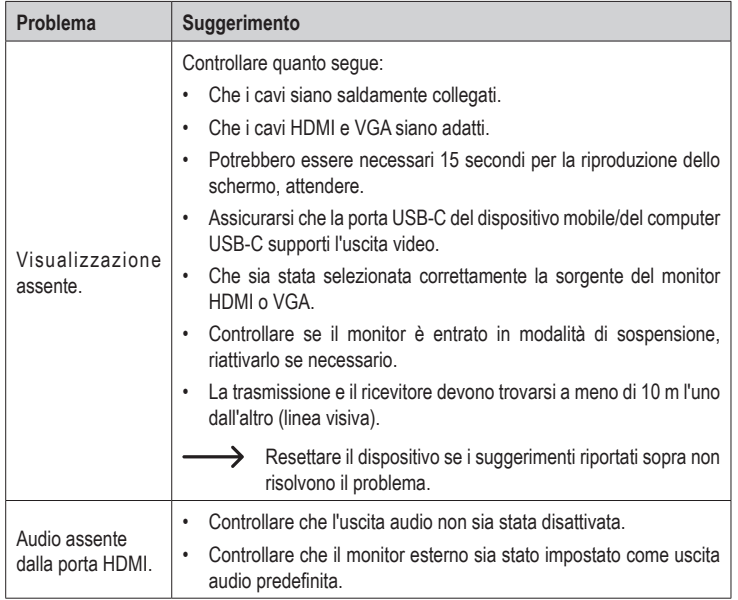

# **Cura e manutenzione**

- Scollegare il prodotto dalle periferiche collegate ed espellere le schede di memoria prima di ogni pulizia.
- Non utilizzare detergenti aggressivi, alcol o altre soluzioni chimiche in quanto possono danneggiare l'alloggiamento e causare malfunzionamenti.
- Pulire il prodotto con un panno asciutto e privo di lanugine.

# **Dichiarazione di conformità**

La Società, Conrad Electronic SE, Klaus-Conrad-Straße 1, D-92240 Hirschau, dichiara che il prodotto è conforme alla direttiva 2014/53/CE.

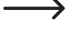

Cliccare sul seguente link per leggere il testo integrale della dichiarazione di conformità UE: www.conrad.com/downloads

Scegliere la lingua facendo clic sulla bandiera corrispondente e inserire il codice componente del prodotto nel campo di ricerca. È inoltre possibile scaricare la dichiarazione di conformità UE in formato PDF.

#### **Smaltimento**

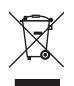

I dispositivi elettronici sono rifiuti riciclabili e non devono essere smaltiti assieme ai rifiuti domestici. Al termine del ciclo di vita, smaltire il prodotto in conformità alle relative disposizioni di legge.

Si adempie così agli obblighi di legge e si contribuisce alla tutela dell'ambiente.

# **Dati tecnici**

### **a) Hub USB (trasmettitore)**

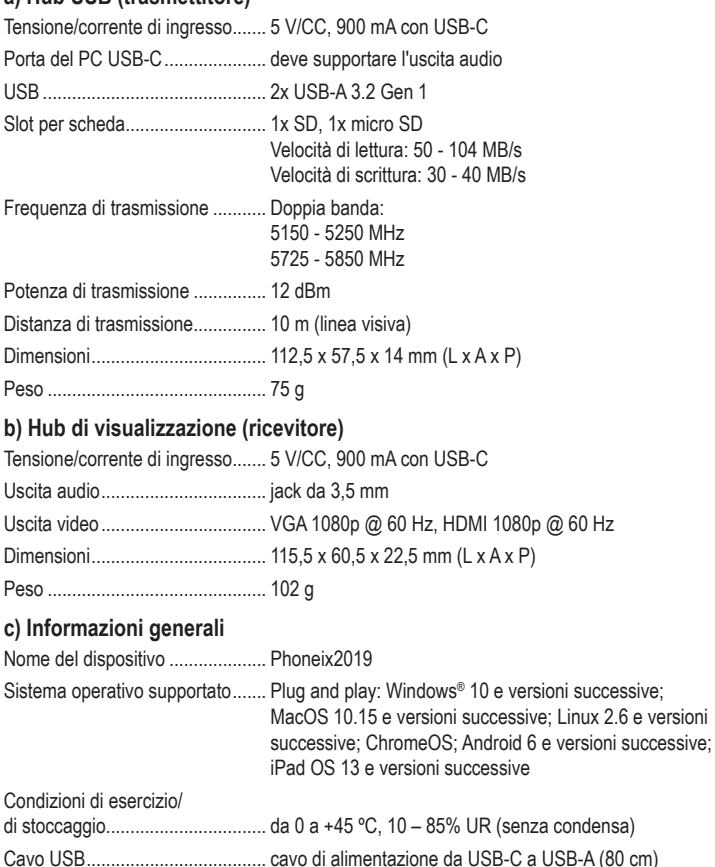

Questa è una pubblicazione da Conrad Electronic SE, Klaus-Conrad-Str. 1, D-92240 Hirschau (www.conrad.com). Tutti i diritti, compresa la traduzione, riservati. È vietata la riproduzione di qualsivoglia genere, quali fotocopie, microfilm o memorizzazione in attrezzature per l'elaborazione elettronica dei dati, senza il permesso scritto dell'editore. È altresì vietata la riproduzione sommaria. La presente pubblicazione rappresenta lo stato tecnico al momento della stampa. Copyright 2020 by Conrad Electronic SE. \*2249725\_v4\_1020\_02\_dh\_m\_it